# Návod k použití DIGITRADIO 10 IR

DAB+ / VKV / Internetové radio

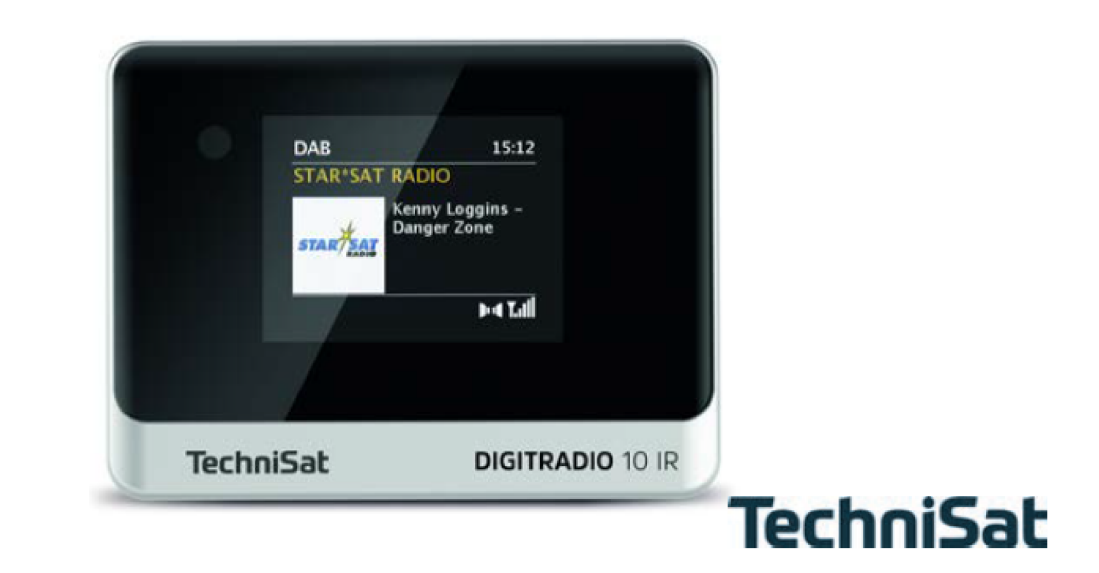

#### **1 Vyobrazení**

#### **1.1 Pohled zepředu**

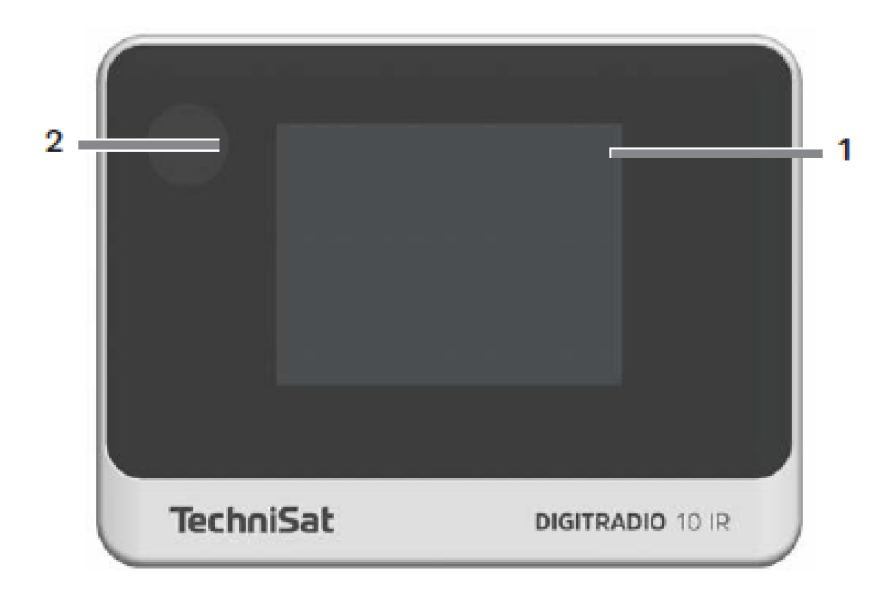

#### **1.2 Pohled zezadu**

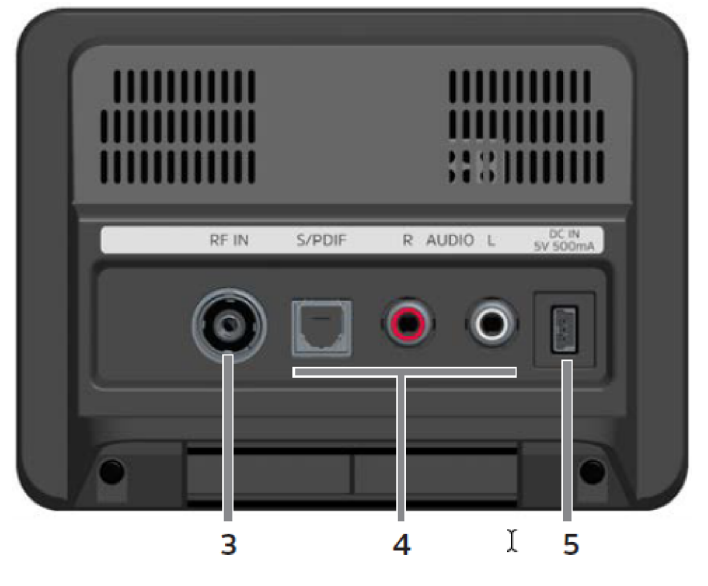

- 
- 
- 
- **Barevný displej 4 Optický digitální výstup Infračervený senzor Analogový audio výstup**
	- **DC-IN** 5 V, 500 mA

#### **1.3 Dálkové ovládání**

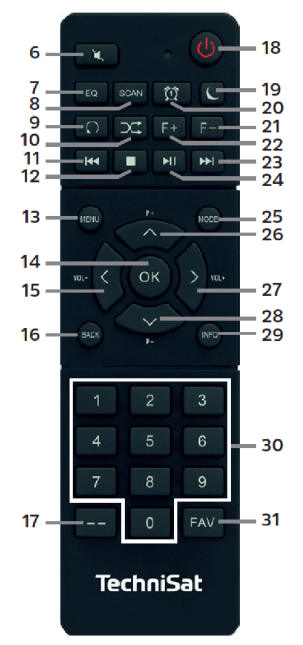

- Mute/Umlčení **25** Mód/Zdroj
- 
- 
- 
- Náhodné přehrávání \* **29** INFO
- 
- 
- 
- OK / Volba
- 15 Hlasitost  $/$  <
- BACK / Zpět
- Zadání číslic
- Zap./Standby
- Časovač uspání
- Budík 1/2
- Adresář -\*
- Adresář +\*
- Následující titul
- Přehrávání/Pauza
- \* U tohoto přístroje bez funkce.
- 
- Ekvalizér/EQ **26** Program + / ▲
- SCAN **27** Hlasitost + / ►
- Opakování \* **28** Program / ▼
	-
- Předchozí titul **30** Numerická tlačítka / 12 Stop Tlačítka přímé volby
- MENU **31** Paměť Oblíbených

#### **2 Obsah**

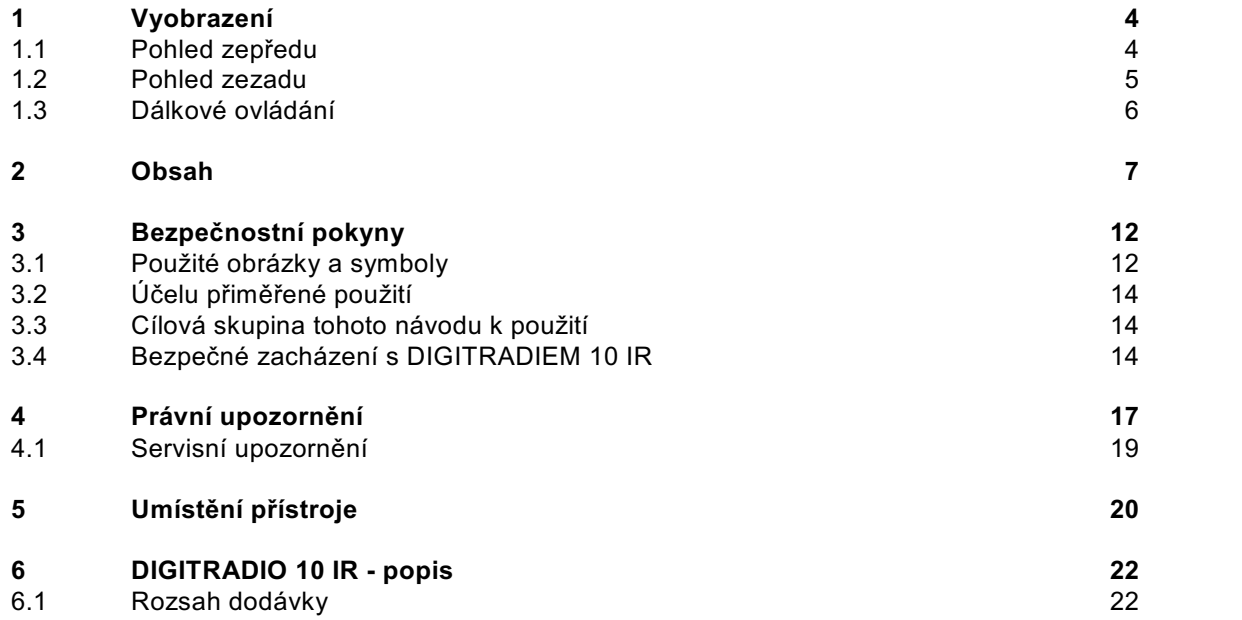

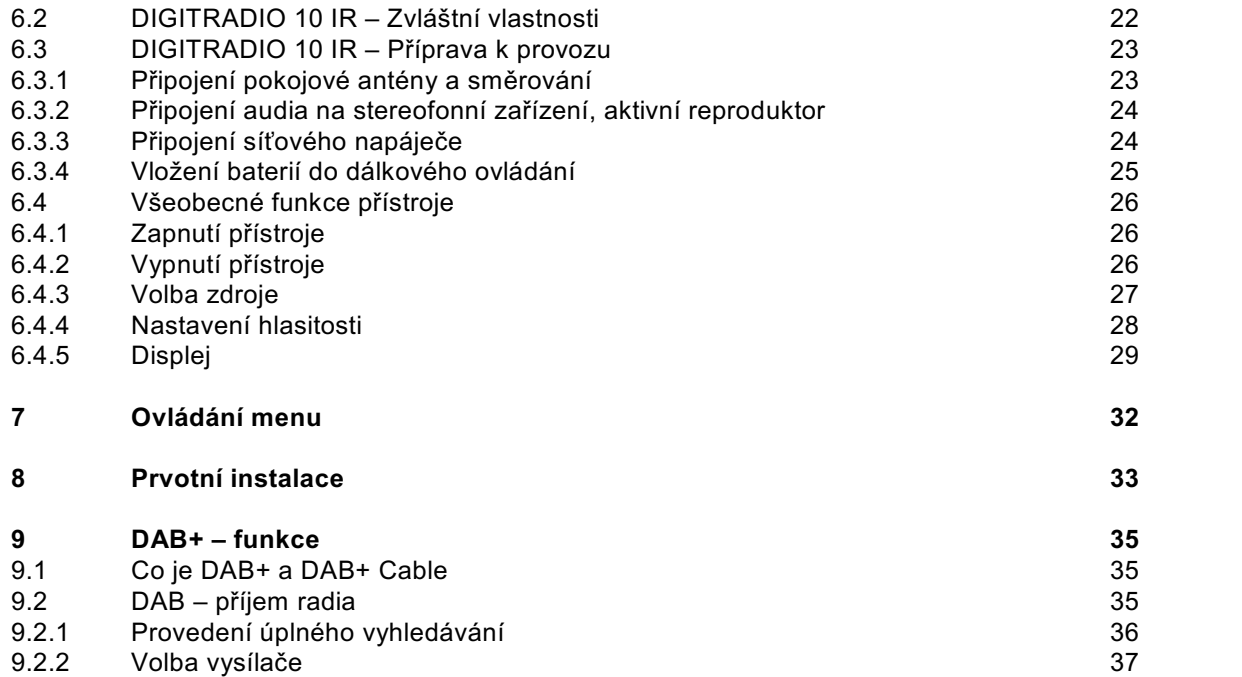

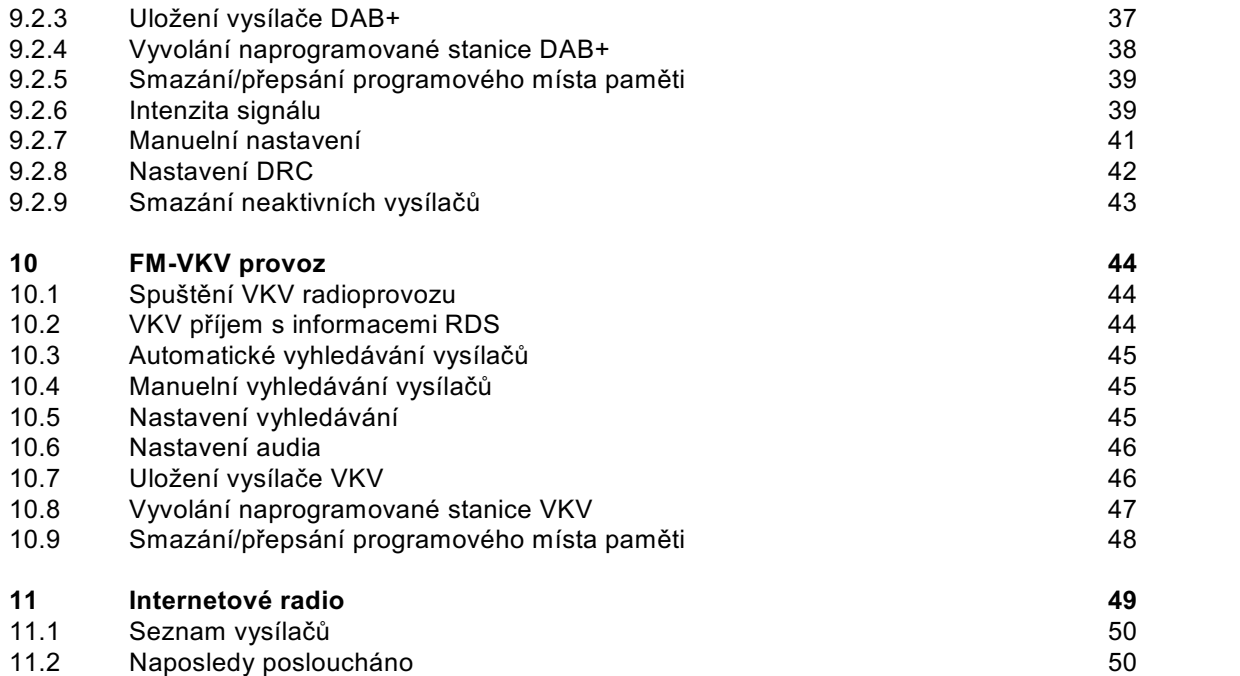

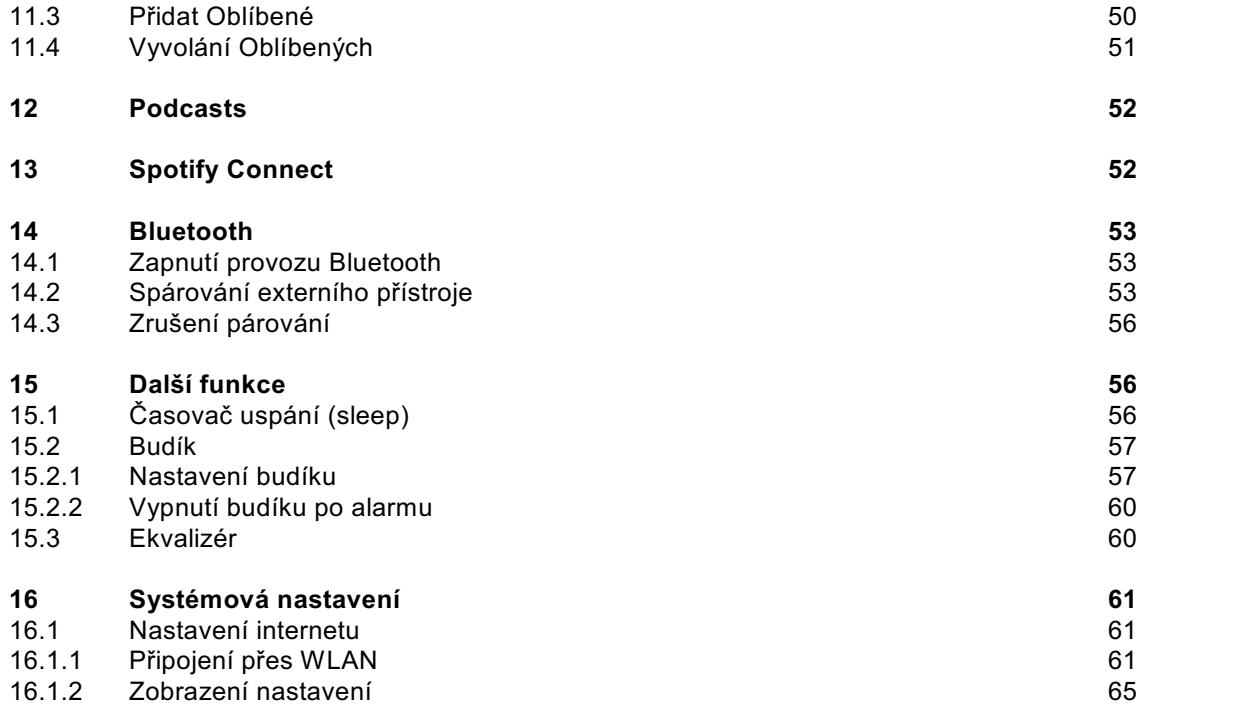

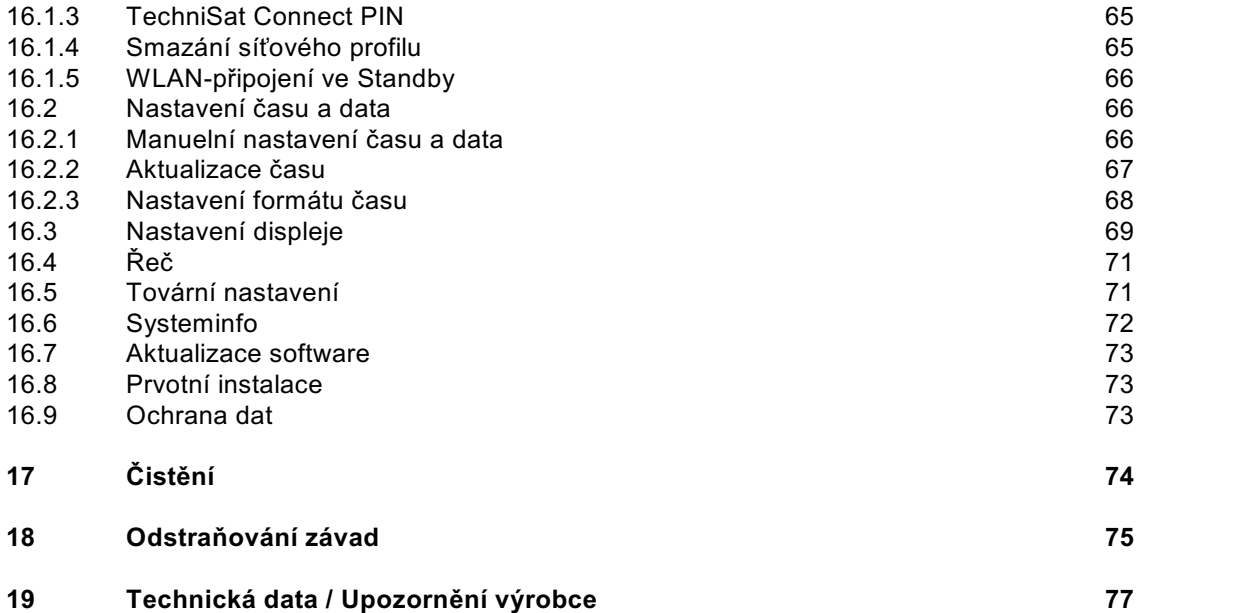

#### **3 Bezpečnostní pokyny**

#### **3.1 Použité obrázky a symboly**

#### **V tomto návodu k použití:**

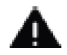

Označuje bezpečnostní pokyn, jehož nedbání může vést k těžkým zraněním nebo ke smrti. Dbejte též následujících slovních upozornění:

**NEBEZPEČÍ –** Těžká zranění se smrtelnými následky

**VAROVÁNÍ –** Těžká zranění eventuelně se smrtelnými následky

**POZOR –** Zranění

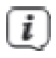

Označuje pokyn, kterého musíte bezpodmínečně dbát abyste zabránili defektům přístroje, ztrátě nebo zneužití dat, nebo nechtěnému provozu. Dále popisuje další funkce přístroje.

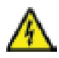

Varování před elektrickým napětím. Dbejte všech bezpečnostních pokynů, abyste zamezili zásahu elektrickým proudem. Nikdy přístroj neotvírejte.

#### **Na přístroji:**

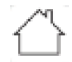

IО

Použití ve vnitřních prostorech – Přístroje označené tímto symbolem jsou vhodné pouze pro použití ve vnitřních prostorách.

II. třída – Elektrické předměty II. třídy jsou takové, které mají dvojitou a/nebo zesílenou izolaci a nemají možnost připojení ochranného vodiče. Plášť přístroje, plně obklopujícího izolační umělou hmotou přístroj, třídy II může tvořit, úplně nebo částečně, dodatkovou nebo zesílenou izolaci.

Váš přístroj nese označení CE a splňuje všechny vyžadované normou CE.

 $\overline{\mathbb{X}}$ 

Elektronické přístroje nepatří do komunálního odpadu, nýbrž musí být odborně likvidovány dle směrnice 2002/96/EG Evropského parlamentu a Rady, z 27. ledna 2003 o použitých elektrických a elektronických přístrojích. Prosím odevzdejte tento přístroj po ukončení jeho používání k likvidaci na, pro to určeném, veřejném sběrném místě.

#### **3.2 Účelu přiměřené použití**

Přístroj byl vyvinut k příjmu radiových vysílání DAB+ / VKV a internetového radia. Může přehrávat hudební media přes WLAN síťové připojení nebo přes Bluetooth. Přístroj je koncipován pro privátní použití, není vhodný pro komerční účely.

#### **3.3 Cílová skupina tohoto Návodu k použití**

Návod k použití se vztahuje ke každé osobě, která přístroj instaluje, obsluhuje, čistí nebo likviduje.

#### **3.4 Bezpečné zacházení s DIGITRADIEM 10 IR**

Prosím dbejte následně uvedených pokynů, abyste minimalizovali bezpečnostní rizika, zamezili poškození přístroje, jakož i přinesli příspěvek k ochraně přírody. Pročtěte si prosím všechny bezpečnostní pokyny pečlivě a uschovejte si tyto pro pozdější otázky. Dbejte všech varování a pokynů v tomto Návodu k použití a na zadní stěně přístroje.

#### **VAROVÁNÍ!**

Nikdy přístroj neotevírejte! Dotyk částí vedoucích napětí je životu nebezpečný!

## $\left(\overline{i}\right)$

Dbejte všech následujících pokynů k účelu přiměřenému používání přístroje, abyste předcházeli defektům přístroje a osobním poškozením.

- Přístroj nikdy sami neopravujte. Opravy může provádět pouze vyškolený odborný personál. Obraťte se prosím na naše zákaznická střediska.
- Přístroj se může provozovat pouze v pro něj stanovených podmínkách okolí.
- Nevystavujte přístroj kapající nebo stříkající vodě. Pokud vnikne voda do přístroje, odpojte jej od napájecí sítě a vyrozumějte servis.
- Nevystavujte přístroj zdrojům tepla, které by přístroj dodatečně k normálnímu provozu ohřívaly.
- Při nápadném defektu přístroje, vývoji zápachu nebo kouře, výrazných poruchách funkce, poškození pláště bezodkladně uvědomte servis.
- Přístroj se smí provozovat jen s předepsaným napětím. Nepokoušejte se nikdy provozovat přístroj s jiným napětím.
- Vykazuje-li přístroj poškození nesmí se uvádět do provozu.
- Neuvádějte přístroj do provozu v blízkosti koupacích van, sprch, plaveckých bazénů nebo tekoucí či stříkající vody. Je tu nebezpečí úrazu elektrickým proudem a/nebo poškození přístroje.
- Cizí předměty, např. jehly, mince, atd. nesmí proniknout do vnitřku přístroje. Nedotýkat se připojovacích kontaktů kovovými předměty nebo prsty. Následkem mohou být zkraty.
- Tento přístroj není určen pro to, aby byl obsluhován osobami (včetně dětí) s omezenými psychickými, senzorickými nebo duševními schopnostmi nebo pro nedostatek zkušenosti anebo pro nedostatek znalostí, leda v případě, že by byly pod dohledem osoby zajišťující jejich bezpečnost, nebo od této dostávaly instrukce jak se přístroj používá. Nenechejte nikdy děti bez dohledu tento přístroj používat.
- Je zakázáno provádět přestavby přístroje.

#### **4 Právní upozornění**

 $(i)$ Tímto prohlašuje TechniSat, že sdělovací zařízení typu DIGITRADIO 10 IR odpovídá směrnici 2014/53/EU. Úplný text EU Prohlášení o konformitě je k dispozici na následující internetové adrese:

#### http://konf.tsat.de/?ID=22920

TechniSat není zodpovědný za poškození výrobku vlivem vnějších působení, opotřebením nebo nepřiměřeným zacházením, nekvalifikovanými opravami, modifikacemi nebo nehodami.

 $\left(\overline{\mathbf{i}}\right)$ 

 $(i)$ 

Změny a tiskové chyby jsou vyhrazeny. Stav 02/20. Opisy a rozmnožování pouze s povolením vydavatele. Příslušnou aktuální verzi Návodu k použití obdržíte ve formátu PDF v oddílu stahování domovské stránky TechniSat pod www.technisat.de .

TechniSat a DIGITRADIO 307 jsou zanesené ochranné značky :

#### **TechniSat Digital GmbH**

TechniPark Julius-Saxler-Straße 3 D-54550 Daun/Eifel www.technisat.de

Jména uváděných firem, institucí nebo značek jsou ochranné známky nebo zanesené ochranné známky příslušných vlastníků.

The Spotify Software is subject to third party licenses found here: https://www.spotify.com/connect/third-party-licenses .

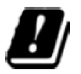

 $(i)$ 

V následně uvedených zemích smí se přístroj provozovat v pásmu 5 GHz WLAN pouze v uzavřených prostorách.

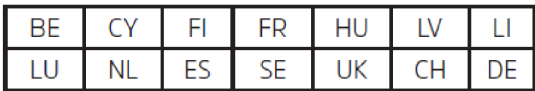

#### **4.1 Servisní upozornění**

- $\left(\overline{\mathbf{i}}\right)$ Tento výrobek je odzkoušen na kvalitu a opatřen zákonnou zárukou o trvání 24 měsíců ode dne prodeje. Prosím uschovejte si účtenku jako důkaz nákupu. Při uplatňování záručních nároků se obraťte na obchodníka, u nějž jste výrobek zakoupili.
- $(i)$

 $\left(\overline{i}\right)$ 

#### Upozornění!

Pro otázky a informace, pokud u tohoto výrobku dojde k problému, je Vám k dispozici naše technická horká linka.

> Po. – Pá. 8:00 – 18:00 Tel. 03925/9200 1800.

Požadavky na opravu můžete rovněž přímo online uplatňovat na www.technisat.de/reparatur.

Pro případně nutné zaslání přístroje použijte výlučně následující adresu.

TechniSat Digital GmbH Service-Center Nordstr. 4a 39418 Staßfurt

#### **5 Umístění přístroje**

> Postavte přístroj ne pevný bezpečný vodorovný podklad. Postarejte se o dobré větrání.

#### $(i)$ Upozornění!

- > Nestavte přístroj na měkké povrchy jako koberce, deky nebo do blízkosti záclon a závěsů. Větrací otvory by se takto mohly zakrýt a potřebná cirkulace vzduchu tímto přerušit. To by mohlo vést k požáru přístroje.
- > Nestavte přístroj v blízkosti zdrojů tepla např. otopných těles. Vyhněte se přímému slunečnímu záření a místům mimořádně prašným.
- > Umístění se nesmí volit v prostorách s vysokou vlhkostí vzduchu, např. kuchyních nebo saunách, poněvadž srážky kondenzační vody mohou vést k poškození přístroje. U přístroje se předpokládá použití v suchém prostředí v oblasti s mírným klimatem a nesmí se vystavovat kapající nebo stříkající vodě.
- > Uvědomte si, že za jistých okolností mohou nožky přístroje zanechávat barevné skvrny na jistých površích nábytku. Použijte ochranou podložku mezi přístrojem a nábytkem.
- > Držte DIGITRADIO 10 IR vzdáleno od předmětů, které vytváří silná magnetická pole.
- > Nestavte žádné těžké předměty na přístroj.
- > Položte síťový kabel tak, aby o něj nikdo nemohl zakopnout. Ujistěte se, že síťový kabel a napáječ jsou lehce přístupné, takže můžete přístroj rychle oddělit od napájení.
- > Použijte vhodné, lehce dostupné síťové připojení vyhněte se použití mnohonásobných zásuvek.
- > Při poruchách, nebo tvorbě kouře nebo zápachu z tělesa přístroje, vytáhněte okamžitě síťovou zástrčku ze zásuvky!
- > Když se nebude přístroj po delší dobu používat, např. před nástupem delší cesty, vytáhněte síťovou zástrčku.

#### **6 DIGITRADIO 10 IR - popis**

#### **6.1 Rozsah dodávky**

Prosím překontrolujte si, že jsou přítomny všechny níže uvedené díly příslušenství:

1x DIGITRADIO 10 IR, 1x dálkové ovládání s bateriemi, 1x pokojová anténa, 1x síťový napáječ, 1x spojovací kabel audio, 1x USB kabel, 1x Návod k použití.

#### **6.2 DIGITRADIO 10 IR – zvláštní vlastnosti**

DIGITRADIO 10 IR sestává z DAB+ / VKV a internetového přijímače s následně uvedenými funkcemi:

- Můžete si uložit až 30 DAB+ a 30 VKV vysílačů.
- Radio přijímá na frekvencích VKV 87,5 108 MHz (analogově) a DAB+ 174,9 239,2 MHz (digitálně – anténa) a 252 – 261 MHz (digitálně – kabel).
- Přístroj disponuje zobrazením času a data.
- Přehrávání hudby přes Bluetooth připojení.
- Barevný displej.
- Spotify-Connect reprodukce.

#### **6.3 DIGITRADIO 10 IR – příprava k provozu**

#### **6.3.1 Připojení pokojové antény a směrování**

 $\left(\overline{\bm{i}}\right)$ 

Počet a kvalita přijímaných vysílačů závisí na příjmových podmínkách na stanovišti. S pokojovou anténou lze dosáhnout vynikajícího příjmu.

- > Zasuňte pokojovou anténu do **anténní přípojky RF IN** (**3**). Pokud je provozovatelem kabelové sítě podporováno, můžete též přijímat DAB+ přes kabelovou zásuvku (kabelový adaptér není zahrnut v dodávce).
- $\left(\overline{\mathbf{i}}\right)$ Důležité je často exaktní nasměrování DAB antény, obzvláště v okrajových oblastech příjmu DAB. Na internetu lze např. na www.dabplus.de rychle zjistit polohu nejbližšího stožáru vysílače.  $\left(\overline{\bm{i}}\right)$ 
	- Spusťte první vyhledávání u okna ve směru vysílacího stožáru. Pří špatném počasí může být příjem vysílání DAB+ jen omezeně možný.
		- Nedotýkejte se pokojové antény během poslechu vysílače. Toto může vést k nepříznivému ovlivnění příjmu a výpadkům zvuku.

#### **6.3.2 Připojení audia na stereofonní zařízení, aktivní reproduktor**

- > Připojte přístroj přes **Audiovýstup** (**4**) např. na vstup AUDIO IN stereofonního zařízení nebo zesilovač AV. Použijte k tomu dodaný spojovací audiokabel (eventuelně bude třeba specielní kabel, podle vstupu zesilovače AV).
- > Má-li Váš AV zesilovač optický digitální vstup, můžete DIGITALRADIO 10 IR spojit se zesilovačem přes **optický digitální výstup S/PDIF** (**4**).

#### **6.3.3 Připojení síťového napaječe**

- $\left(\overline{\mathbf{i}}\right)$ Přesvědčte se, že provozní napětí síťového napáječe odpovídá místnímu napětí sítě předtím, než jej zasunete do zásuvky na zdi.
- А

Nedotýkat se síťové zástrčky mokrýma rukama, nebezpečí zásahu elektrickým proudem.

- A Položte síťový kabel tak, aby o něj nemohl nikdo zakopnout.
- > Spojte dodaný kabel USB se síťovým napaječem a připojte jej do, s **DC-IN** (**5**) popsané, zásuvky na zadní stěně DIGITRADIA 10 IR. Připojte poté napáječ k síti.

#### **6.3.4 Vložení baterií do dálkového ovládání**

- > Otevřete prostor baterií na zadní stěně ovladače tím, že víčko odsunete ve směru šipky.
- > Vložte dvě baterie velikosti "AAA" 1,5 V, za respektování polarity naznačené v oddílu.
- > Zavřete pečlivě oddíl pro baterie, až víko zacvakne.
- $\left(\overline{\boldsymbol{i}}\right)$ Pro provoz dálkového ovládání potřebujete alkalické baterie typu mikro, 1,5 V, LKR03/AAA. Dbeite při vkládání na správnou polaritu.
- $\left(\overline{\bm{i}}\right)$ Vyměňte zavčas slábnoucí baterie.

⚠

- ⚠ Vyteklé baterie mohou způsobit poškození na dálkovém ovládání.
	- Když přístroj nebude po delší dobu používán, vyjměte baterie z dálkového ovládání.
- ⚠ Důležitý pokyn k likvidaci: Baterie mohou obsahovat jedovaté látky, které poškozují životní prostředí. Likvidujte proto baterie bezpodmínečně odpovídaje platným zákonným ustanovením. Neodhazujte baterie nikdy do normálního směsného komunálního odpadu.

#### **6.4 Všeobecné funkce přístroje**

#### **6.4.1 Zapnutí přístroje**

- > Připravte DIGITRADIO 10 IR k provozu, jak popsáno pod body 6.3.1 a 6.3.4.
- > Stiskem tlačítka **Zap./Standby** (**18**) na dálkovém ovládání DIGITRADIO 10 IR zapnete.
- $\left(\overline{i}\right)$ Po prvním zapnutí musíte zprvu konfigurovat Asistenta prvotní instalace. Bližší k tomu v kapitole 8.

#### **6.4.2 Vypnutí přístroje**

> Krátkým stiskem tlačítka **Zap./Standby** můžete přepnout přístroj do režimu Standby. Na displeji se krátce zobrazí **[Standby]**. Datum a čas budou zobrazeny na displeji. Jas displeje můžete v módu Standby měnit, jak je popsáno pod bodem 16.3.

#### **6.4.3 Volba zdroje**

> Tlačítkem **MODE** (**25**) můžeme přepínat mezi zdroji **DAB+** (digitální radio), **FM (VKV)** a **Bluetooth**. Stiskněte za tímto účelem tlačítko vícekrát.

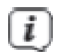

Zdroje se zobrazují na základě symbolů.

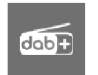

**DAB+**

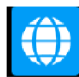

**Internetové radio**

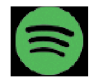

**Spotify-Connect**

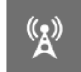

**FM** (VKV)

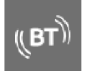

**Bluetooth** 

#### **6.4.4 Nastavení hlasitosti**

> Nastavte hlasitost tlačítky **VOL +/-** (**15**, **27**) dálkového ovládání.

Nastavená hlasitost se zobrazí na displeji ve formě sloupcového diagramu.

> Stiskněte tlačítko **Mute/Umlčení** (**6**), abyste umlčeli zvuk. Stiskněte tlačítko opětovně, abyste opět spustili zvuk s naposledy nastavenou hlasitostí.

 $\left(\overline{i}\right)$ 

Pokud je hlasitost úplně stažena (němá), přístroj se přepne po cca 15 minutách do módu Standby.

#### **6.4.5 Displej**

Podle zvolené funkce nebo opce se budou na **displeji** zobrazovat následující informace:

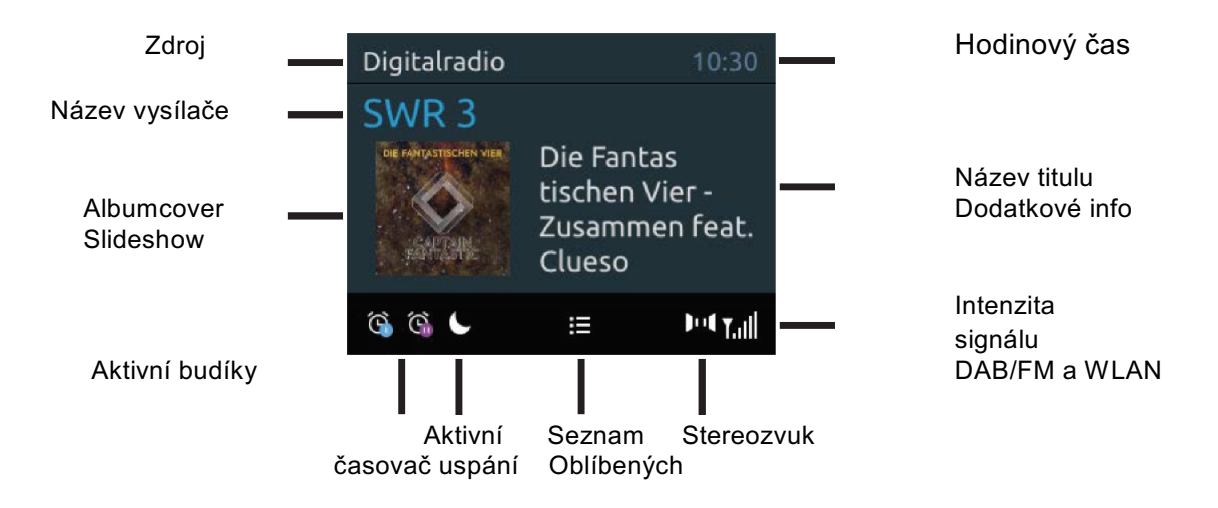

#### **6.4.5.1 Vyvolání zobrazení na displeji**

> Stiskněte tlačítko **MENU** a zvolte tlačítky ▲/▼ podmenu **[Nastavení displeje] > [Displej]**. Následně stiskněte tlačítko **OK**. Zvolte si tlačítky ▲/▼ a **OK** jednu z opcí zobrazení. Máte možnost si nechat zobrazit následující informace:

Za provozu **internetového radia** (zvolená funkce je označena s .\*\*):

**[Titul, Interpret]**, **[Popis]**, **[Žánr]**, **[Spolehlivost]**, **[Bitovou rychlost]**, **[Formát zvuku]**, **[Vyrovnávací paměť]** a **[Datum]**.

Za provozu **DAB+** (zvolená funkce je označena s "\*"):

**[Běžící text]** (DLS - Průběžný text s dodatkovými informacemi, které vysílače popřípadě šíří), **[Kvalitu signálu]**, **[Typ programu]**, **[Ensemble]**, **[Frekvenci]**, **[Bitovou rychlost a kodek]**, **[Datum]**.

Za provozu **FM/VKV** (zvolená funkce je označena s "\*"):

**[Radiotext]** (pokud je vysílán), **[Frekvenci]**, **[Typ programu]** (PTY), **[Audio informace]**, **[Datum]**.

Při provozu **Bluetooth** (zvolená funkce je označena s "\*"):

**[Status]** (jméno přístroje), **[Titul/Umělec/Album]**, a **[Datum]**.

#### $\circled{t}$ Alternativně též můžete stlačit tlačítko **INFO** na dálkovém ovládání, abyste se přepnuli do zobrazení na displeji.

#### **6.4.5.2 Slideshow**

Některé vysílače DAB+ vysílají dodatkové informace např. obálku alba aktuelního titulu, reklamu nebo data o počasí. Velikost okna se může nastavit tlačítkem **Play/Pause** (**24**) resp. v menu pod **[Nastavení displeje] > [Velikost obrazu]**.

#### **7 Ovládání menu**

Přes menu dospějete ke všem funkcím a nastavením DIGITRADIO 10 IR. K navigaci v menu dochází tlačítky **MENU**, **BACK**, ▲ / ▼ a **OK** dálkového ovládání. Menu je rozděleno do podmenu a obsahuje, dle zvoleného zdroje, rozdílné položky menu případně aktivovatelné funkce. Pro otevření menu stiskněte krátce jednoduše tlačítko **MENU**. Abyste se přepnuli do podmenu stiskněte napřed tlačítka ▲ / ▼, abyste některé podmenu označili a následně tlačítko **OK** pro vyvolání podmenu. Hvězdička (\*) označuje aktuální volbu.

- $\left(\overline{\mathbf{i}}\right)$ Zavření menu: Tlačítko **MENU** nebo **BACK** několikrát stisknout (dle toho , ve kterém podmenu se nacházíte), až se znovu objeví aktuelní program radia.
- $\left(\mathbf{i}\right)$ Nastavení se uloží teprve po stisku tlačítka **OK**. Bude-li místo toho stisknuto tlačítko **MENU** nebo **BACK**, nebudou nastavení převzata a uložena. (Tlačítka **BACK** a **MENU** převezmou zde funkci "Zpět" a menu se opustí).
- $\bm{\mathrm{I}}$ Funkce a tlačítka ke stisknutí budou v tomto Návodu k obsluze zobrazeny **tučně**, zobrazení na displeji v **[hranatých závorkách]**.
- $\left(\overline{\mathbf{i}}\right)$ Některá zobrazení textu (např. zápisy menu, informace vysílačů) jsou pro indikátor displeje příliš dlouhá. Tyto budou potom po krátké prodlevě zobrazeny jako běžící text.

#### **8 Prvotní instalace**

Po prvním zapnutí DIGITRADIA 10 IR se spustí asistent prvotní instalace.

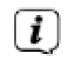

Veškerá nastavení je možno kdykoliv v budoucnu změnit.

- > Abyste spustili asistenta prvotní instalace, zvolte s tlačítky ▲ / ▼ dálkového ovládání pole **[ANO]** a stiskněte tlačítko **OK**.
- > Zvolte s ▲ / ▼ řeč obsluhy menu a potvrďte ji s **OK**.
- > V dalším kroku můžete si zvolit **formát zobrazení času**. Zvolte požadované nastavení **[12]** nebo **[24]** a stiskněte tlačítko **OK** abyste postoupili k dalšímu kroku.
- > Zde se může zvolit z jakého zdroje (DAB+, FM nebo internet) získá a bude aktualizovat DIGITRADIO 10 IR hodinový čas a datum.

# $\left(\boldsymbol{i}\right)$

Zvolili-li jste si aktualizaci z internetu, musíte v následném kroku zvolit ještě časové pásmo, aby se hodinový čas korektně zobrazoval. Nakonec stanovte, zda v době nastavení je aktuelní zimní nebo letní čas.

- > V dalším kroku určíte, zda DIGITRADIO má být též ve Standby zůstat připojeno k internetu. Toto může být výhodné např. pro Multiroom resp. řídící aplikace. Avšak tímto se zvyšuje odběr proudu v módu Standby.
- > Nakonec startuje síťový asistent a Vy můžete nastavit připojení k internetu. Zvolte si Vám známou síť WLAN tlačítky ▲ / ▼ a **OK** a zadejte odpovídající heslo pomocí zobrazené klávesnice (WPS přeskočit). Zvolte poté **OK** a stiskněte tlačítko **OK**. Bylo-li heslo korektní, uskuteční se spojení s touto sítí. Zda bylo spojení sestaveno, zjistíte na stavové liště

displeje, kde se zobrazí symbol intenzity signálu . Abyste zadání přerušili, zvolte CANCEL a stiskněte tlačítko **OK**. Pokud se překlepnete můžete smazat naposledy zadaná písmena s BKSP L

- $\left\lceil \bm{i}\right\rceil$ Po dobu zobrazení virtuelní klávesnice, můžete tlačítky ▲ / ▼a ◄ / ► dálkového ovládání navigovat. Tlačítka ▲ / ▼ pohybují označením nahoru a dolu. Tlačítka ◄ / ► vpravo a vlevo.
- > Potvrďte po ukončení síťové konfigurace výzvu, že prvotní instalace je ukončena stiskem tlačítka **OK**.

#### **9 DAB+ - funkce**

#### **9.1 Co je DAB+ a DAB+ Cable**

DAB+ je nový digitální formát, díky kterému můžete poslouchat krystalově čistý zvuk bez šumů. Odlišně od běžných analogových vysílačů se u DAB vysílá větší množství vysílačů na jedné a téže frekvenci. Tyto nazýváme ensemble nebo multiplexy. Jeden ensemble sestává ze stanic radia jakož i mnoha servisních komponent nebo datových služeb, které jsou vysílány individuelně vedle stanic radia. Další informace např. www.digitalradio.de nebo www.digitalradio.ch .

Za další může DIGITRADIO 10 IR též přijímat vysílače DAB+ přes kabelovou přípojku. Stále více poskytovatelů kabelového síťového připojení zařazuje vysílače DAB+ do své kabelové sítě. Zeptejte se Vašeho poskytovatele kabelového připojení, zda na Vašem stanovišti je již možno přijímat DAB+ vysílače. Abyste přijímali kabelové vysílače DAB+, propojte DIGITRADIO 10 IR s Vaší kabelovou přípojnou zásuvkou a proveďte Vyhledávání vysílačů.

#### **9.2 DAB+ - příjem radia**

 $(i)$ 

- > Tiskněte tlačítko **MODE**, až se zobrazí na displeji **[DAB]**.
	- Je li DAB+ spouštěn poprvé, provede se kompletní vyhledávání. Po ukončení vyhledávání bude reprodukován první vysílač v abecedním pořadí.

#### **9.2.1 Provedení úplného vyhledávání**

- $\left(\overline{i}\right)$ Automatické vyhledávání **Úplné vyhledávání** skenuje všechny kanály DAB+ III. pásma a nachází takto všechny vysílače,které na území příjmu vysílají.
- $\circled{t}$ Po ukončení vyhledávání bude reprodukován první vysílač v abecedním pořadí.
- > Abyste provedli Úplné vyhledávání, stiskněte tlačítko **SCAN** na dálkovém ovládání.

Alternativně:

 $\circled{t}$ 

- > Otevřete **MENU > [Nastavení vyhledávání] > [Úplné vyhledávání]** a stiskněte tlačítko **OK**.
- > Na displeji se objeví **[Vyhledávání…].**   $\left(\overline{i}\right)$

Během vyhledávání se ukáže lišta pokroku a počet nalezených vysílačů.

Nenajde-li se žádná stanice, zkontrolujte pokojovou anténu a změňte případně umístění (bod 6.3.1).

#### **9.2.2 Volba vysílače**

- > Stisky tlačítek **P+** nebo **P-** lze vyvolat Seznam vysílačů a mezi, k dispozici jsoucími vysílači přepínat.
- $(i)$ Dle nastavení pod **MENU > [Nastavení vyhledávání] > [Přepnutí vysílače]**, musí se nakonec stisknout tlačítko **OK** pro přehrávání zvoleného vysílače (Opce: Přepnutí vysílače > **Seznam**) nebo bude vysílač přehráván automaticky (Opce: Přepnutí vysílače > **Kanál**).

#### **9.2.3 Uložení vysílače DAB+**

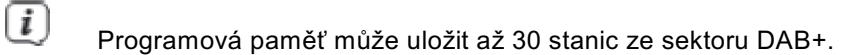

- > Zvolte si nejprve požadovaný vysílač (viz bod 7.2.2).
- > Abyste tento vysílač uložili na místo v paměti, **držte** během přehrávání stlačené tlačítko **FAV**, až se na displeji objeví **[Uložit program]**. Následně zvolte tlačítky ▲ / ▼ některé místo paměti Oblíbených (1…30). Stiskněte pro uložení tlačítko **OK**.
- > Pro uložení dalších vysílačů opakujte tento postup.

### $\left(\overline{i}\right)$

 $\left(\overline{\bm{i}}\right)$ 

 $\left(\overline{\bm{i}}\right)$ 

Můžete též uložit vysílače na **tlačítka přímé volby 1…10** na dálkovém ovládání tím, že podržíte odpovídající tlačítko (tlačítko 0 = 10) déle stisknuté. Abyste uložili vysílač na místa paměti 11 – 30, stiskněte krátce tlačítko **Zadání číslic** (**17**) a držte následně stlačeno tlačítko druhé číslice.

#### **9.2.4 Vyvolání naprogramované stanice DAB+**

> Aby se vyvolal vysílač, který jste uložili do paměti Oblíbených, stiskněte **krátce** tlačítko **FAV** a zvolte tlačítky ▲ / ▼ místo paměti Oblíbených (1…30). Stiskněte pro přehrávání daného vysílače tlačítko **OK**.

Není-li na zvoleném místě uložen žádný vysílač, objeví se na displeji **[(prázdné)]**.

Alternativně je možno použít odpovídající **tlačítko přímé volby 1…10** na dálkovém ovládání. Pro vysílače na místech paměti 11…30 stiskněte tlačítko **Zadání číslic** (**17**) a další číslici (např. zadání číslice 3 pro paměťové místo 13).
# **9.2.5 Smazání/přepsání programového místa paměti**

> Uložte nový vysílač jak popsáno na příslušné místo paměti Oblíbených.

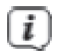

Po vyvolání Továrního nastavení se vymažou všechna paměťová místa.

# **9.2.6 Intenzita signálu**

> Stiskněte vícekrát tlačítko **INFO**, až se zobrazí sloupec intenzity signálu.

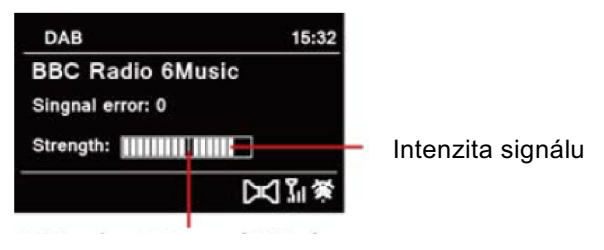

Minimální intenzita signálu

> Na displeji se intenzita signálu zobrazí na základě sloupcového diagramu. Označení ukazuje minimální potřebnou intenzitu signálu.

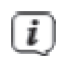

Vysílače, jejichž intenzita signálu leží pod minimální požadovanou hodnotou, nevysílají dostatečný signál. Nasměrujte nově pokojovou anténu jak je popsáno v bodu 6.3.1.

### **9.2.7 Manuelní nastavení**

 $\left(\overline{i}\right)$ 

 $\left(\overline{i}\right)$ 

Tento bod menu slouží ke kontrole přijímaných kanálů a může sloužit k nasměrování antény. Za další se mohou přidat manuelně vysílače.

- > Stiskněte tlačítko **MENU** a zvolte tlačítky ▲ / ▼ položku **[Nastavení vyhledávání] > [Nastavit manuelně]** a stiskněte tlačítko **OK**.
- > Zvolte s tlačítky ▲ / ▼ a **OK** jeden z kanálů (5A až 13F). Na displeji se nyní zobrazí jeho intenzita signálu. Bude-li se na kanálu přijímat DAB+ vysílač, ukáže se název ensamble tohoto vysílače. Anténa se nyní může nastavit na maximum intenzity signálu.
	- Vysílače, jejichž úroveň signálu leží pod požadovanou minimální úrovní, nevysílají dostatečný signál. Nasměrujte případně nově pokojovou anténu jak je popsáno v bodu 6.3.1.
	- Nalézají-li se vysílače na nastavené frekvenci případně na kanálu, které ještě nebyly uloženy na Seznam vysílačů, budou tyto na něj rovněž uloženy.

# **9.2.8 Přizpůsobení hlasitosti (DRC)**

Bodem menu **Přizpůsobení hlasitosti** se nastaví kompresní poměr, který vyrovnává dynamické výkyvy a tím přicházející variace hlasitosti.

- > Stiskněte tlačítko **MENU** a zvolte tlačítky ▲ / ▼ položku **[Nastavení audia] > [DRC]**.
- > Stiskněte tlačítko **OK**.

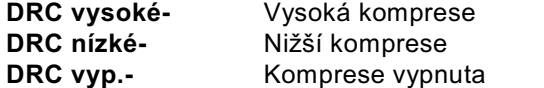

> Potvrďte nastavení stisknutím **OK**.

#### **9.2.9 Smazání neaktivních vysílačů**

Tento bod menu slouží k odstranění starých a již nepřijímatelných vysílačů ze Seznamu vysílačů.

- > Stiskněte tlačítko **MENU** a zvolte tlačítky ▲ / ▼ položku **[Nastavení vyhledávání] > [Smazat neaktivní vysílače]**.
- > Stiskněte tlačítko **OK**.

Následuje otázka **[Smazat]**, zda se mají smazat neaktivní vysílače.

> Zvolte s ▲ / ▼ položku **[Ano]** a potvrďte volbu stiskem tlačítka **OK**.

# **10 FM (VKV) – provoz**

# **10.1 Zapnutí VKV radioprovozu**

- > Přejděte stisky tlačítka **MODE** do režimu FM.
- > Na displeji se zobrazí **[FM]**.
- $\left(\overline{i}\right)$ Při prvním zapnutí se nastaví frekvence 87,50 MHz.  $\left(\overline{i}\right)$ 
	- Měli-li jste již některý vysílač nastaven nebo uložen, hraje radio naposledy nastavený vysílač.
- $\left(\overline{i}\right)$ U RDS vysílačů se zobrazí název vysílače.
- $\left(\overline{i}\right)$ Abyste zlepšili příjem, nasměrujte anténu (bod 6.3.1).

#### **10.2 FM (VKV) příjem s informacemi RDS**

RDS je proces pro přenos dodatkových informací vysílači VKV. Vysílací instituce s RDS vysílají např. své jméno vysílače, nebo typ programu. Toto se zobrazuje na displeji. Přístroj může zobrazovat tyto druhy RDS informace: **RT** (Radiotext), **PS** (název vysílače), **PTY** (Typ programu).

## **10.3 Automatické vyhledávání vysílačů**

- > Stiskněte tlačítko **SCAN**, abyste automaticky vyhledali další vysílač s dostatečným signálem.
	- Nalezne-li se VKV vysílač s dostatečně silným signálem, zastaví se vyhledávání a vysílač je reprodukován. Je-li přijímán RDS vysílač objeví se jeho název a případně radiotext.

Pro nastavení slabších vysílačů použijte prosím manuelní vyhledávání vysílačů.

## **10.4 Manuelní vyhledávání vysílačů**

- > Stiskněte vícekrát tlačítka ▲ / ▼, abyste nastavili požadovaný vysílač, respektive požadovanou frekvenci.
	- Displej zobrazuje frekvenci po krocích 0,05 MHz.

#### **10.5 Nastavení vyhledávání**

 $\left(\overline{\mathbf{i}}\right)$ 

 $\left(\overline{i}\right)$ 

 $\left(\overline{\bm{i}}\right)$ 

V tomto bodu menu se může nastavit citlivost vyhledávání.

> Stiskněte tlačítko **MENU** a zvolte položku **[Nastavení vyhledávání]**.

- > Zvolte, zda vyhledávání má zastavit jen u silných vysílačů **[Jen silné vysílače]** nebo u všech vysílačů **[Všechny vysílače]**.
- $\left(\overline{i}\right)$ Při nastavení **[Všechny vysílače]** se zastaví automatické vyhledávání u každého dostupného vysílače. To může vést k tomu, že slabé vysílače budou reprodukovány se šumem.
- > Pro uložení stiskněte tlačítko **OK**.

# **10.6 Nastavení audia**

- > Stiskněte tlačítko **MENU** a zvolte položku **[Nastavení audia]**.
- > Zvolte s ▲ / ▼ položku **[Stereo možné]**, aby se reprodukce uskutečnila stereofonně, nebo **[Pouze mono]**, aby se reprodukovalo pouze monofonně při slabém příjmu FM.
- > Potvrďte nastavení stiskem **OK**.

# **10.7 Uložení vysílače VKV**

 $(i)$ 

Programová paměť může uložit až 30 stanic ze sektoru FM/VKV.

- > Zvolte si nejprve požadovanou vysílací frekvenci (viz body 10.3, 10.4).
- > Abyste uložili tento vysílač na místo v paměti, **držte** během přehrávání stlačené tlačítko **FAV**, až se na displeji objeví **[Uložit program]**. Následně zvolte tlačítky ▲ / ▼ některé místo paměti Oblíbených (1…30). Stiskněte pro uložení tlačítko **OK**.
- > Pro uložení dalších vysílačů opakujte tento postup.
- $\left(\overline{i}\right)$ Můžete též uložit vysílače na **tlačítka přímé volby 1…10** na dálkovém ovládání tím, že podržíte odpovídající tlačítko (tlačítko 0=10) déle stisknuté. Abyste uložili na místa paměti 11 – 30, stiskněte krátce tlačítko **Zadání číslic** (**17**) a držte následně stlačeno tlačítko druhé číslice.

#### **10.8 Vyvolání naprogramované stanice VKV**

> Aby se vyvolal vysílač, který jste uložili do paměti Oblíbených, stiskněte **krátce** tlačítko **FAV** a zvolte tlačítky ▲ / ▼ místo paměti Oblíbených (1…30). Stiskněte pro přehrávání daného vysílače tlačítko **OK**.

# $\left(\overline{i}\right)$  $\left(\overline{i}\right)$

 $\left(\overline{\bm{i}}\right)$ 

Není-li na zvoleném místě uložen žádný vysílač, objeví se na displeji **[(prázdné)]**.

Alternativně je možno použít odpovídající **tlačítko přímé volby 1…10** na dálkovém ovládání. Pro vysílače na místech paměti 11…30 stiskněte tlačítko **Zadání číslic** (**17**) a další číslici (např. zadání číslice 3 pro paměťové místo 13).

# **10.9 Přepsání / smazání naprogramovaného uložení**

- > Uložte nový vysílač jak popsáno na příslušné místo paměti Oblíbených.
	- Po vyvolání Továrního nastavení se vymažou všechna paměťová místa.

#### **11 Internetové radio**

 $\left(\bm{i}\right)$ 

DIGITRADIO 10 IR je vybaveno přijímačem internetového radia. Abyste mohli přijímat internetové stanice / vysílače, potřebujete připojení k internetu přes WLAN router k bezdrátové síti.

> Stiskněte tlačítko **MODE** tolikrát, až displej zobrazí **[Internet Radio]**.

Startujete-li poprvé provoz internetového radia, aniž by při prvotní instalaci bylo nakonfigurováno připojení WLAN, objeví se asistent vyhledávání, který Vám ukáže všechny WLAN stanice, které se nacházejí v dosahu Vašeho zařízení. Zvolte si Vám známou síť WLAN tlačítkem **OK** a zadejte odpovídající heslo pomocí zobrazené klávesnice Zvolte poté

OK . a stiskněte tlačítko **OK**. Bylo-li heslo korektní, uskuteční se spojení s touto sítí. Zda bylo spojení sestaveno, zjistíte na stavové liště displeje, kde se zobrazí symbol intenzity

signálu **bola Abyste zadání přerušili, zvolte** CANCEL a stiskněte tlačítko OK. Pokud se překlepnete můžete smazat naposledy zadaná písmena s **BKSP**.

# **11.1 Seznam vysílačů**

- > Stiskněte tlačítko **MENU** a zvolte si **> Seznam vysílačů**.
- $\bm{\Xi}$ Pod **Seznamem vysílačů** jsou zobrazeny všechny internetové radiové stanice rozčleněné do různých kategorií. Kromě toho máte přístup k Vaším **Oblíbeným**.
- > Zvolte si podle Kategorie/Země/Žánr atd. některý vysílač a stiskněte tlačítko **OK**.

# **11.2 Naposledy posloucháno**

- > Zvolte si **MENU > Seznam vysílačů > Historie**, aby se zobrazil seznam naposledy reprodukovaných vysílačů.
- > Zvolte tlačítky **šipek Nahoru/Dolu** některý vysílač spusťte jej opět s **OK**.

#### **11.3 Přidat Oblíbené**

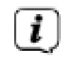

Programová paměť může uložit až 30 stanic ze sektoru Internetového radia.

- > Abyste uložili tento vysílač na místo v paměti, **držte** během přehrávání stlačené tlačítko **FAV**, až se na displeji objeví **[Uložit program]**. Následně zvolte tlačítky ▲ / ▼ některé místo paměti Oblíbených (1…30). Stiskněte pro uložení tlačítko **OK**.
- > Pro uložení dalších vysílačů opakujte tento postup.
- $(i)$ Můžete též uložit vysílače na **tlačítka přímé volby 1…10** na dálkovém ovládání tím, že podržíte odpovídající tlačítko (tlačítko 0=10) déle stisknuté. Abyste uložili na místa paměti 11 – 30, stiskněte krátce tlačítko **Zadání číslic** (**17**) a držte následně stlačeno tlačítko druhé číslice.

# **11.4 Vyvolání Oblíbených**

 $\left(\overline{\bm{i}}\right)$ 

- > Aby se vyvolal vysílač, který jste uložili do paměti Oblíbených, stiskněte **krátce** tlačítko **FAV** a zvolte tlačítky ▲ / ▼ místo paměti Oblíbených (1…30). Stiskněte pro přehrávání daného vysílače tlačítko **OK**.
	- Není-li na zvoleném místě uložen žádný vysílač, objeví se na displeji **[(prázdné)]**.

# $\left(\overline{i}\right)$

 $\left(\boldsymbol{i}\right)$ 

Alternativně je možno použít odpovídající **tlačítko přímé volby 1…10** na dálkovém ovládání. Pro vysílače na místech paměti 11…30 stiskněte tlačítko **Zadání číslic** (**17**) a další číslici (např. zadání číslice 3 pro paměťové místo 13).

#### **12 Podcasts**

Podcasts se vyvolávají jako vysílače internetového radia přes internet. Zásady ovládání probíhají jak je popsáno pod bodem "11 Internetové radio" na str. 49.

## **13 Spotify Connect**

Použijte Váš smartfón, tablet nebo počítač jako dálkové ovládání Spotify. Na spotify.com/connect se dovíte více.

Spotify software podléhá licencím třetích poskytovatelů, které naleznete zde: http://www.spotify.com/connect/third-party-licenses.

# **14 Bluetooth**

V módu Bluetooth můžete poslouchat hudbu ze spárovaného smartfónu nebo tabletu přes reproduktor DIGITRADIO 10 IR. K tomuto musí napřed být oba přístroje vzájemně "spárovány".

#### **14.1 Zapnutí provozu Bluetooth**

- > Přepněte se stisky tlačítka **MODE** do režimu **Bluetooth**.
- **Example 12** Na displeji se zobrazí **[Bluetooth]**.<br> **Example 12** Při prvním zapnutí musí být napřed
- Při prvním zapnutí musí být napřed spárován externí přístroj (Smartfón / Tablet).  $\left(\overline{i}\right)$ 
	- Byl-li předtím spárován externí přístroj, který se nachází v dosahu, zřídí se propojení automaticky. Dle párovaného přístroje, startuje přehrávání hudby eventuelně automaticky.

# **14.2 Spárování externího přístroje**

Abyste externí přístroj, např. smartfón nebo tablet navázali spolu s přijímačem DIGITRADIO 10 IR, postupujte následovně:

> Spusťte mód Bluetooth, jak je popsáno pod bodem 9.1.

- > Na displeji se zobrazí **[Bluetooth]** a **[Prosím spárovat]**.
- > Spusťte na Vašem externím přístroji vyhledávání Bluetooth přístrojů nacházejících se v blízkosti. Eventuelně musíte nejprve aktivovat funkci Bluetooth na Vašem externím zařízení.
- $\left(\overline{i}\right)$ Jak funkci Bluetooth na Vašem externím zařízení aktivujete a jak provedete vyhledávání, zjistíte prosím v Návodu k použití Vašeho externího zařízení.

 $\left(\overline{i}\right)$ Během párování by se měly oba přístroje nacházet ve vzdálenosti cca. 10 cm.

- > V seznamu nalezených Bluetooth přístrojů na Vašem externím zařízení by se nyní měl objevit zápis **DIGITRADIO 10 IR**. Klepněte na něj, abyste ukončili párování. Je li proces spárování úspěšně ukončen, zazní potvrzující tón z reproduktoru DIGITRADIA 10 IR.
- > Závisle na externím přístroji, se může zobrazit jeho název na displeji DIGITRADIA 10 IR. Nyní můžete spustit přehrávání na Vašem externím přístroji.

# $\left(\overline{i}\right)$

Dle Bluetooth protokolu Vašeho externího přístroje, můžete reprodukci hudby řídit pomocí tlačítek přehrávání na dálkovém ovládání.

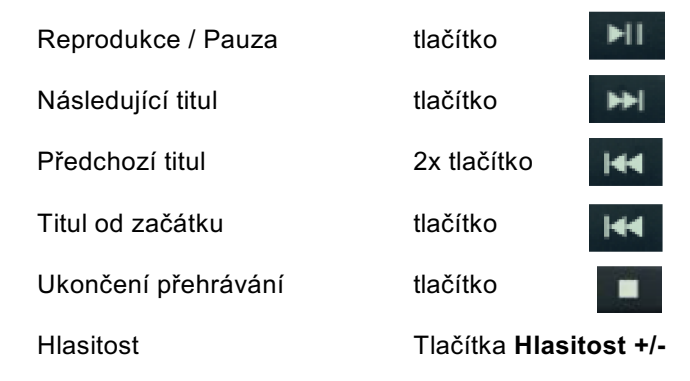

 $\left(\overline{\bm{i}}\right)$ 

 $\left(\overline{i}\right)$ 

Alternativně můžete pro řízení reprodukce použít hudební aplikace vašeho externího přístroje.

Jestliže nedojde k přehrávání přepne se DIGITRADIO 10 IR po cca 15 minutách do režimu Standby.

# **14.3 Zrušení párování**

Abyste zrušili aktivní spárování, zvolte v **MENU > [Odpojit]** a stiskněte tlačítko **OK**. Uvědomte si, že odpojovaný přístroj musí být s DIGITRADIO 10 IR spárován, pokud jej hodláte odpojit. Poté můžete připojit nový přístroj, jak popsáno pod bodem 9.2.

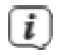

Alternativně můžete spárování zrušit i na Vašem externím přístroji. Dbejte přitom pokynů v návodu Vašeho externího přístroje.

# **15 Další funkce**

# **15.1 Časovač uspání (sleep)**

Pomocí časovače uspání přepíná přístroj DIGITRADIO 10 IR po nastavené době automaticky do **Standby**.

- > Stiskněte tlačítko **MENU** a zvolte tlačítky ▲ / ▼ položku **[Časovač uspání]**.
- > Stiskněte tlačítko **OK**.
- > Zvolte si s tlačítky ▲ / ▼ časový prostor, po jehož uplynutí má DIGITRADIO 10 IR vypnout. Máte volbu mezi **Vyp.**, **5**, **10**, **15**, **30**, **60** a **90** minutami.
- > Stiskněte pro převzetí nastavení tlačítko **OK**.
- $\left(\overline{i}\right)$ Alternativně lze použít i tlačítko **SLEEP** . Stiskněte jej vícekrát, abyste přepínali jednotlivé časy.
- $\circled{t}$ Při aktivním časovači uspání se na displeji zobrazí ještě symbol měsíce a čas, který zbývá do přepnutí přístroje.

#### **15.2 Budík**

Budík zapíná DIGITRADIO 10 IR v nastavené době buzení. Mohou být naprogramovány 2 časy buzení. Jako příklad uvádíme popis programování budíku 1.

# **15.2.1 Nastavení budíku**

- > Stiskněte tlačítko **Budík 1/2** (**20**) na dálkovém ovládání.
- > Zvolte si s tlačítky ▲ / ▼ ten budík, který chcete nařídit a stiskněte tlačítko **OK**.
- > Poté můžete nastavit jednotlivé parametry buzení.

#### **Budík**

> Zapněte budík **[Zap.]** nebo **[Vyp.]**.

## **Opakování**

> Zde můžete volit mezi **denně** (každý den v týdnu), **jednou**, **pracovní dny** (Po – Pá) nebo **víkendy** (So a Ne). Stiskněte pro převzetí nastavení tlačítko **OK**.

#### **Hodinový čas a datum**

> Zde můžete zadat čas buzení a případně datum. Zvolte si s tlačítky ▲ / ▼ hodiny a stiskněte pro převzetí tlačítko **OK**. Následuje zadání minut. Převezměte tyto rovněž s tlačítkem **OK**.

Bylo-li zvoleno pod **Opakování > [Jednou]**, musíte vedle hodinového času zadat i datum.

#### **Zdroj**

 $(i)$ 

> Následně dojde k zadání zdroje. Máte k dispozici **BZUČÁK** (SUMMER), **Internetové radio**, **DAB** nebo **FM**. Stiskněte pro převzetí nastavení tlačítko **OK**.

# $\left(\overline{i}\right)$

Pokud jste zvolili **Internetové radio**, **DAB** nebo **FM**, můžete poté zvolit, zda chcete být buzeni s **naposledy poslouchaným vysílačem** nebo jedním z Vašeho Seznamu **Oblíbených.**

# **Trvání**

> Zadejte poté trvání. Stiskněte pro převzetí nastavení tlačítko **OK**.

#### **Hlasitost**

> Nakonec můžete stanovit hlasitost budícího zvuku tlačítky ▲ / ▼. Stiskněte pro převzetí tlačítko **OK**.

# **Uložení**

- > Stiskněte tlačítko **OK**, abyste budík uložili.
- $\left(\overline{i}\right)$ Aby budík řádně fungoval, musí být načten hodinový čas. Bližší k tomuto pod bodem 11.1.2.
- $\left(\overline{\bm{i}}\right)$ Při aktivním budíku se objeví na displeji symbol budíku.

### **15.2.2 Vypnutí budíku po alarmu**

- > Stiskněte tlačítko **Zap./Standby** na dálkovém ovládání nebo na přístroji, abyste budík vypnuli.
- $\left(\overline{\bm{i}}\right)$ Chcete-li aktivovat funkci podřimování, stiskněte vícekrát při aktivním budíku tlačítko **OK**.

#### **15.3 Ekvalizér**

Pomocí ekvalizéru můžete přizpůsobit zvuk odpovídaje Vaším přáním.

- > Stiskněte tlačítko **MENU** a zvolte tlačítky ▲ / ▼ položku **[Nastavení audia] > [Ekvalizér]**.
- > Stiskněte tlačítko **OK**.
- > Zvolte si s tlačítky ▲ / ▼ buď **[Výšky]**, abyste přizpůsobili výšky nebo **[Basy]**, abyste přizpůsobili hloubky. Stiskněte potom **OK**.
- > S ▲ / ▼ můžete nyní nastavit hodnotu korekce mezi -7 a +7. Stiskněte pro převzetí nastavení **OK.**

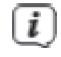

Ekvalizér lze vyvolat též tlačítkem **EQ** (**15**).

#### **16 Systémová nastavení**

Všechna, pod tímto bodem vysvětlovaná nastavení platí stejnou měrou pro všechny zdroje.

> Stiskněte tlačítko **MENU** a zvolte tlačítky ▲ / ▼ položku **[Systémová nastavení].** Stiskněte tlačítko **OK**, abyste systémová nastavení otevřeli.

#### **16.1 Nastavení internetu**

> **Přes MENU > Systémová nastavení > Nastavení internetu** můžete vyvolat nastavení sítě a toto konfigurovat.

#### **16.1.1 Připojení přes WLAN**

Ke konfiguraci připojení sítě per WLAN máte možnost využít Asistenta sítě nebo toto provést manuelně.

#### **16.1.1.1 Konfigurace použitím Asistenta sítě**

> Zvolte si **[Asistent sítě]**.

 $\left(\overline{\boldsymbol{i}}\right)$ 

Asistent sítě vyhledává nyní všechny v dosahu se nacházející WLAN sítě a tyto Vám zobrazí.

> Následně zvolte Vaši síť WLAN.

# $\left(\overline{i}\right)$

Nyní můžete zvolit, zda využijete funkci WPS, nebo chcete zadat Vaše heslo k síti WLAN manuelně.

- > Pokud chcete využít funkce WPS, spusťte ji nejprve na Vašem routeru dle jeho Návodu k obsluze a následně zvolte v Asistentovi sítě **[Stisknout tlačítko WPS]**.
- $\left(\overline{i}\right)$ Prosím dbejte na vyobrazení na displeji. Proces připojení je v regulérním případu po několika sekundách ukončen a připojení WLAN je možno nyní používat.
- > Když chcete zadat WLAN heslo ručně, nebo Váš router nepodporuje funkci WPS, Tak si zvolte **[Přeskočit WPS]**.
- > Zadejte odpovídající heslo WLAN pomocí zobrazené virtuální klávesnice a potvrďte je stiskem **OK**.
- $\left(i\right)$ Zadané heslo je nyní přezkoušeno. Tento proces se normálně po několika sekundách ukončí a WLAN připojení je potom možno používat.

## **16.1.1.2 Konfigurace s použitím funkce WPS**

Tímto bude zřízeno přímé spojení k routeru WLAN. Volba a / nebo zadání sítě WLAN (SSID) a hesla není nutná.

- > Spusťte funkci WPS na Vašem routeru v souladu s jeho návodem k použití.
- > Zvolte následně **[Stiskem spustit WPS]**, abyste proces spustili.

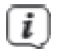

Prosím dbejte zobrazení na displeji. Tento proces připojení je v regulérním případu po několika sekundách ukončen a připojení WLAN je možno nyní používat. Alternativně lze použít též funkci **[WPS s PIN]**, pokud tuto funkci router podporuje.

#### **16.1.1.3 Manuelní konfigurace**

> Zvolte si **[Manuelní nastavení]** a následně **[Bezdrátové]** pro spuštění manuelní konfigurace.

- > Zvolte si nyní, zda chcete převzít adresu IP, výchozí bránu atd. od Vašeho routeru automaticky (**DHCP aktivní**), nebo tyto zadat manuelně (**DHCP neaktivní**).
- $\left(\overline{i}\right)$ Prosím, uvědomte si, že automatické vyvolání adresy IP, masky podsítě atd. funguje pouze je-li aktivována funkce DHCP Vašeho routeru.
- > Zadejte jednu po druhé, adresu IP, masku podsítě, adresu výchozí brány, primární DNS a příp. sekundární DNS pomocí tlačítek **šípek** dálkového ovládání. Potvrďte každou nastavenou hodnotu s **OK**.
- > Zadejte nyní název (SSID) Vaší sítě WLAN pomocí virtuální klávesnice a potvrďte ji stiskem **OK**.
- > Zvolte si, zda Vaše síť WLAN bude **Bez šifrování**, nebo zašifrovaná per **WEP** nebo **WPA/WPA2** a potvrďte následující bod.
- > Zadejte nakonec přes zobrazenou virtuální klávesnici Vaše WLAN heslo potvrďte jej volbou **OK**, abyste spustili proces připojení.

V regulérním případu po několika sekundách je možno připojení WLAN používat.

 $(i)$ 

#### **16.1.2 Zobrazit nastavení**

> Zvolte **[Zobrazit nastavení]**, abyste si nechali ukázat aktuelní nastavení sítě.

#### **16.1.3 TechniSat Connect PIN**

DIGITRADIO 10 IR můžete řídit pomocí TechniSat CONNECT App. K tomu je nutno zadat v aplikaci PIN přístroje DIGITRADIO 10 IR. PIN si můžete změnit postupem, který zde následuje.

> Zadejte pod **[NetRemote PIN]** čtyřmístné číslo PIN a stiskněte **OK** pro uložení.

#### **16.1.4 Smazání síťového profilu**

Použijte body menu **[Smazat všechny neaktivní sítě]** nebo **[Smazat všechna síťová připojení]**, abyste všechna existující připojení k síti WLAN nebo všechny nakonfigurované sítě smazali a to včetně nakonfigurovaných nastavení. Když potom budete chtít znovu se připojit k těmto sítím, musíte provést všechna nastavení znovu.

#### **16.1.5 WLAN připojení ve Standby**

- > Zvolte pod **[WLAN připojení ve Standby]**, zda má v režimu Standby připojení WLAN/LAN zůstat platně zachováno (**ANO**) nebo (**NE**).
- $(i)$ Uvědomte si, že pro neomezený a plynulý provoz a ovládání pomocí **TechniSat CONNECT-App** musí tato funkce zůstat zapnuta.
- $\left(\overline{i}\right)$ TechniSat CONNECT-App je možno stáhnout v App-Stories Vašeho smartfónu.

# **16.2 Nastavení hodinového času a data**

#### **16.2.1 Manuelní nastavení času a data**

Dle nastavení aktualizace času (bod 16.2.2), musíte manuelně nastavit hodinový čas a datum.

- > Stiskněte tlačítko **MENU** a zvolte tlačítky ▲ / ▼ položku **[Systémová nastavení] > [Čas a datum]**.
- > Stiskněte tlačítko **OK**.
- > Zvolte tlačítky ▲ / ▼ položku **[Nastavení času a data]** a stiskněte **OK**.
- > První číslice (den) data blikají a mohou být měněny tlačítky ▲ / ▼.
- > Stiskněte pro převzetí tlačítko **OK**.
- > Následovně blikají další číslice (měsíc) data a mohou být rovněž měněny, jak bylo předtím popsáno.
- > Stiskněte po každém dalším nastavení, tlačítko **OK**, abyste přeskočili k následujícímu nastavení.
- > Postupujte při nastavování hodinového času obdobně, jak bylo výše popsáno.
- > Poté, co byla provedena všechna nastavení a naposledy bylo stisknuto tlačítko **OK**, zobrazí se na displeji **[Hodinový čas uložen]**.

#### **16.2.2 Aktualizace času**

Zde můžete stanovit, zda bude probíhat aktualizace času automaticky přes DAB+, FM (VKV) nebo internet nebo zda chcete údaje zadávat manuelně (bod 16.4.1).

> Stiskněte tlačítko **MENU** a zvolte tlačítky ▲ / ▼ položku **[Systémová nastavení] > [Čas a datum] > [Aktualizace]** a stiskněte **OK**.

> Volte tlačítky ▲ / ▼ z těchto opcí:

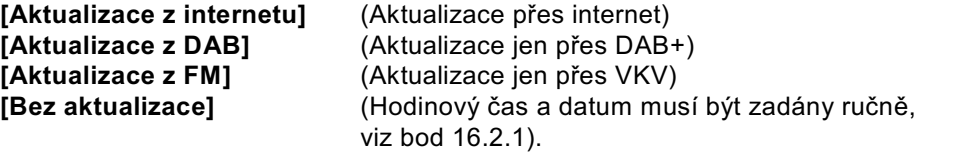

- > Stiskněte pro uložení tlačítko **OK**.
- $(i)$ Pokud jste zvolili **[Aktualizace z internetu]**, Musíte též konfigurovat časové pásmo a nastavení letní/zimní čas. K tomu dochází pod **[Systémová nastavení] > [Čas a datum] > [Nastavení časového pásma]** a **[Systémová nastavení] > [Čas a datum] > [Letí čas]**.

# **16.2.3 Nastavení formátu času**

Pod **12/24 hodin** můžete aktivovat formát času 12 nebo 24 hodin.

> Stiskněte tlačítko **MENU** a zvolte tlačítky ▲ / ▼ položku **[Systémová nastavení] > [Čas a datum] > [12/24 hod.]** a stiskněte **OK**.

> Volte tlačítky ▲ / ▼ z těchto opcí:

# **[24 hodin] [12 hodin]**

> Stiskněte pro uložení tlačítko **OK**.

# **16.3 Nastavení displeje**

Můžete nastavit jas displeje pro režim provozu, tak i pro Standby. Kromě toho máte k dispozici různá barevná schemata.

> Stiskněte tlačítko **MENU** a volte položku **[Nastavení displeje]** a stiskněte **OK.** 

#### **Barevné schéma**

Zde je možno stanovit, se kterým barevným schématem budou informace na displeji zobrazeny.

> Zvolte s ▲ / ▼ položku **[Barevné schema]**. Můžete volit mezi **Deep Black** a **Steel Blue**. Stiskněte pro uložení tlačítko **OK**.

## **Displej**

Zde můžete (dle aktuálně zvoleného zdroje), zvolit dodatkové informace displeje.

> Zvolte s ▲ / ▼ položku **[Displej]**. Zvolte jednu z dodatkových informací a stiskněte pro uložení **OK**.

#### **Velikost obrazu**

Pod **Velikostí obrazu** může se zvolit velikost zobrazení slideshow u vysílačů DAB+.

> Zvolte s ▲ / ▼ položku **[Velikost obrazu]**. Zvolte jednu z velikostí obrazu a stiskněte pro uložení **OK**.

#### **Jas**

> Zvolte s ▲ / ▼ položku **[Jas]**.

**[Provoz]** reguluje jas v normálním zapnutém stavu.Můžete zde volit mezi jasovými stupni **[Vysoký]**, **[Střední]** a **[Nízký]**. Zvolte si s ▲ / ▼ jeden jasový stupeň a pro jeho uložení stiskněte **OK**.

**[Standby]** reguluje jas v módu Standby . Můžete zde volit mezi jasovými stupni **[Vysoký]**, **[Střední]** a **[Nízký]**. Zvolte si s ▲ / ▼ jeden jasový stupeň a pro jeho uložení stiskněte **OK**.

# **[Auto-Dimm]** automaticky ztlumí displej po nastavené době bez obsluhy přijímače na stupeň jasu **Nízký**.

Zvolí-li se opce **[Vyp.]**, září displej trvale s pod **[Provoz]** zvoleným jasem. Stiskněte pro uložení **OK**.

# **16.4 Řeč**

- > Stiskněte tlačítko **MENU** a zvolte tlačítky ▲ / ▼ položku **[Systémová nastavení] > [Čas a datum] > [Řeč]** a stiskněte **OK**.
- > Volte tlačítky ▲ / ▼ jednu z, k dispozici jsoucích, řečí a potvrďte volbu stiskem tlačítka **OK**.

# **16.5 Tovární nastavení**

Když změníte stanoviště přijímače, např. po stěhování, nebude možná již možno dříve uložené vysílače přijímat. Pomocí zpětného nastavení na **Tovární nastavení** můžete v tomto případě všechny uložené vysílače smazat, abyste potom spustili nový běh vyhledávání.

> Stiskněte tlačítko **MENU** a zvolte tlačítky ▲ / ▼ položku **[Systémová nastavení] > [Tovární nastavení]** a stiskněte **OK**.

> Zvolte tlačítky ▲ / ▼ pro provedení továrního nastavení položku **[ANO]** a stiskněte **OK**.

Všechny předtím uložené vysílače a nastavení budou vymazány. Přístroj se nyní nachází ve stavu, ve kterém byl v době dodávky.

> Na displeji se zobrazí **[Nový start…]** a přístroj startuje s volbou řeči. Volte tlačítky ▲ / ▼ jednu z, k dispozici jsoucích, řečí a potvrďte volbu stiskem tlačítka **OK**. Nakonec provede přístroj automaticky úplný běh vyhledávání v módu DAB+. Během vyhledávání se zobrazuje lišta pokroku a počet nalezených stanic digitálního radia. Po ukončení běhu vyhledávání se přehrává první DAB+ program.

#### **16.6 Systeminfo**

 $\left(\overline{i}\right)$ 

Pod **Verze SW** se můžete dotazovat na aktuelně instalovanou verzi software.

- > Stiskněte tlačítko **MENU** a zvolte tlačítky ▲ / ▼ položku **[Systémová nastavení] > [Verze SW]** a stiskněte **OK**.
- > Zobrazí se Vám aktuelní verze software.

### **16.7 Aktualizace software**

Bod Aktualizace software slouží pro aktualizování software přístroje a je myšlen jen pro případ servisu.

## **16.8 Prvotní instalace**

Zde lze opět vyvolat Asistenta prvotní instalace. Bližší k tomu pod bodem "8 Prvotní instalace" na str. 33.

# **16.9 Ochrana dat**

Pod tímto bodem najdete informace o ochraně dat.

# **17 Čistění**

- $\left(\overline{i}\right)$ Aby se zabránilo zásahu elektrickým proudem, nesmíte přístroj čistit mokrým hadrem nebo pod tekoucí vodou. Před čistěním vytáhnout síťovou zástrčku a přístroj vypnout!
- $\left(\overline{i}\right)$ Nesmíte používat brusné houby, brusné prášky a rozpouštědla jako alkohol a benzin.
- $\left(\overline{i}\right)$ Nepoužívat žádné z následujících látek: slaná voda, insekticidní přípravky, rozpouštědla obsahující chlor nebo kyseliny (salmiak).
	- Čistěte plášť přístroje měkkým, vodou zvlhčeným hadříkem. Nepoužívejte líh, ředidla atd., mohla by poškodit povrch přístroje.
	- Displej čistit pouze jemným bavlněným hadříkem. Bavlněný hadřík případně zvlhčit malým množstvím ředěného nealkalického roztoku mýdla na vodní nebo alkoholové bázi.
- $\left(\overline{\bm{i}}\right)$

 $\left(\overline{\boldsymbol{i}}\right)$ 

 $\left(\overline{i}\right)$ 

Bavlněným hadříkem jemně otírat povrch.
## **18 Odstraňování závad**

Když přístroj nefunguje jak se předpokládá, zkontrolujte jej na základě následující tabulky.

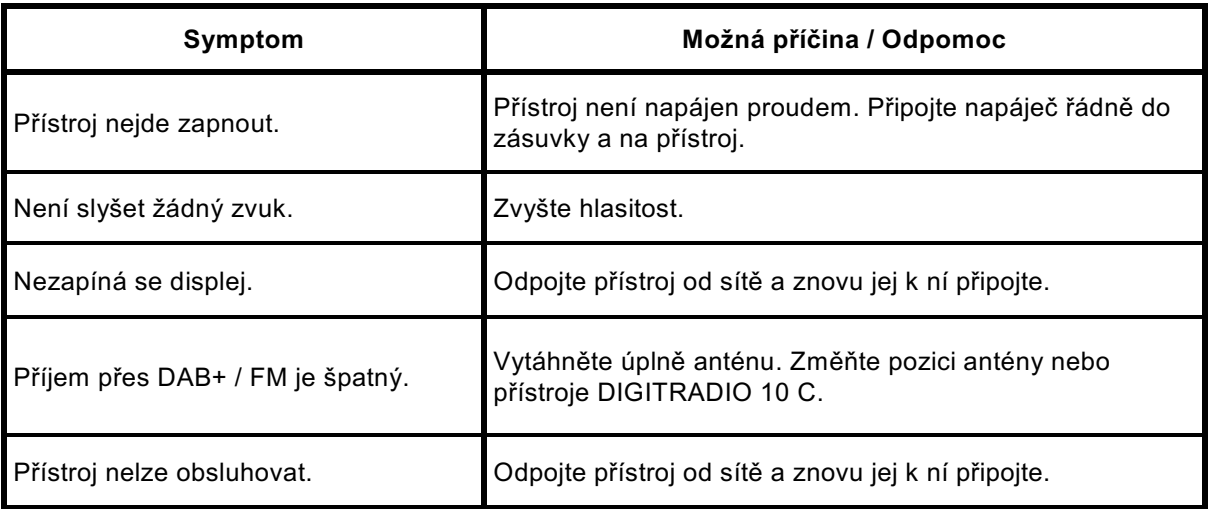

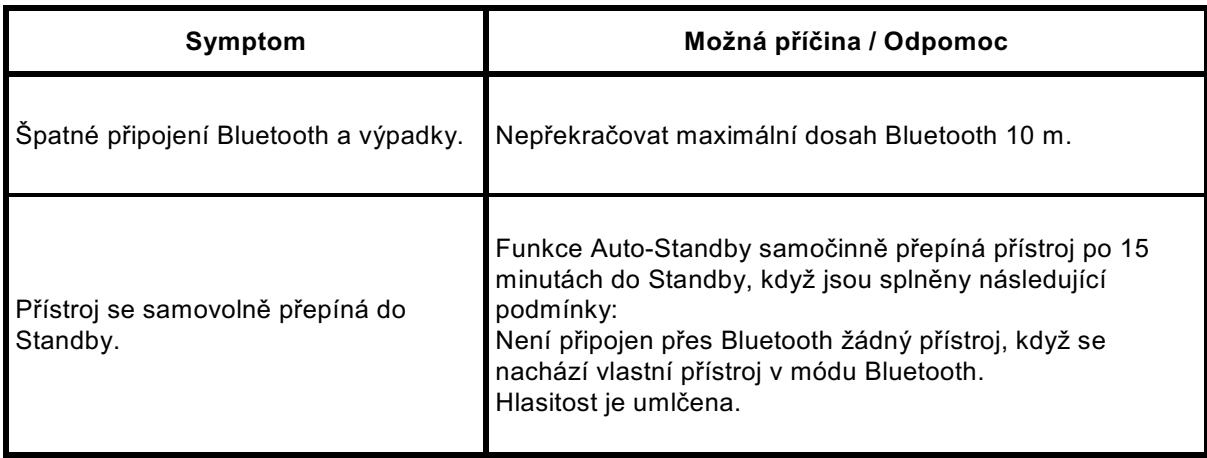

Když se Vám nepodaří ani po provedených kontrolách odstranit závadu, spojte se s naší technickou horkou linkou.

## **19 Technická data / Pokyny výrobce**

Technické změny a omyly vyhrazeny.

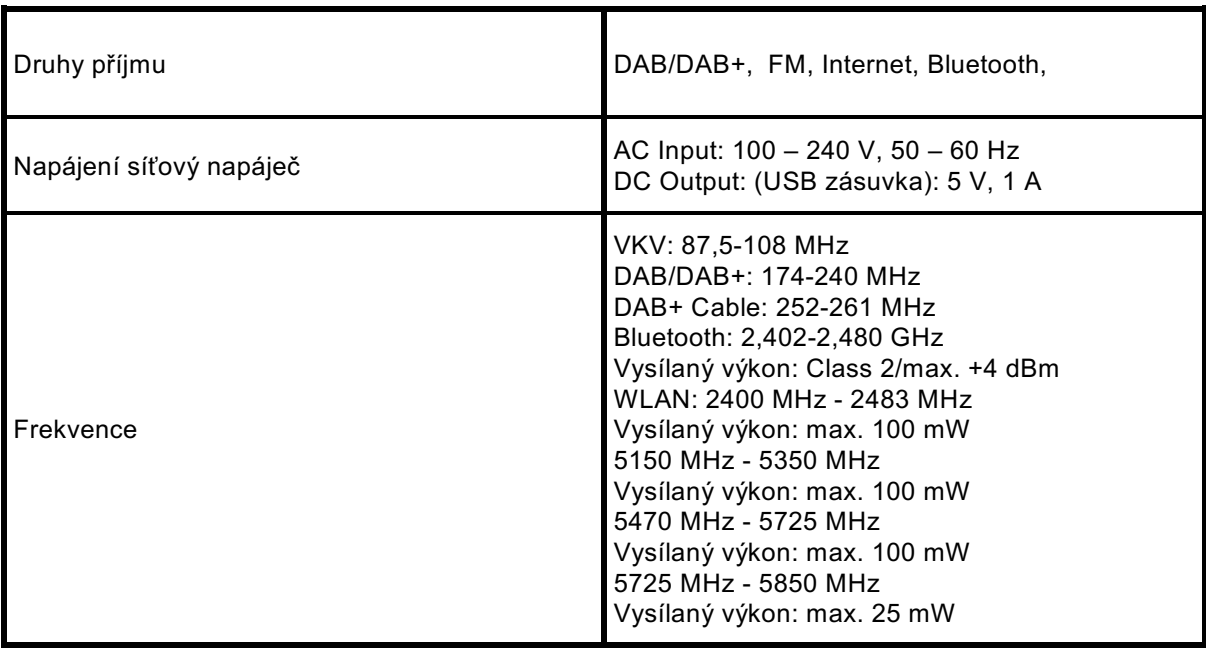

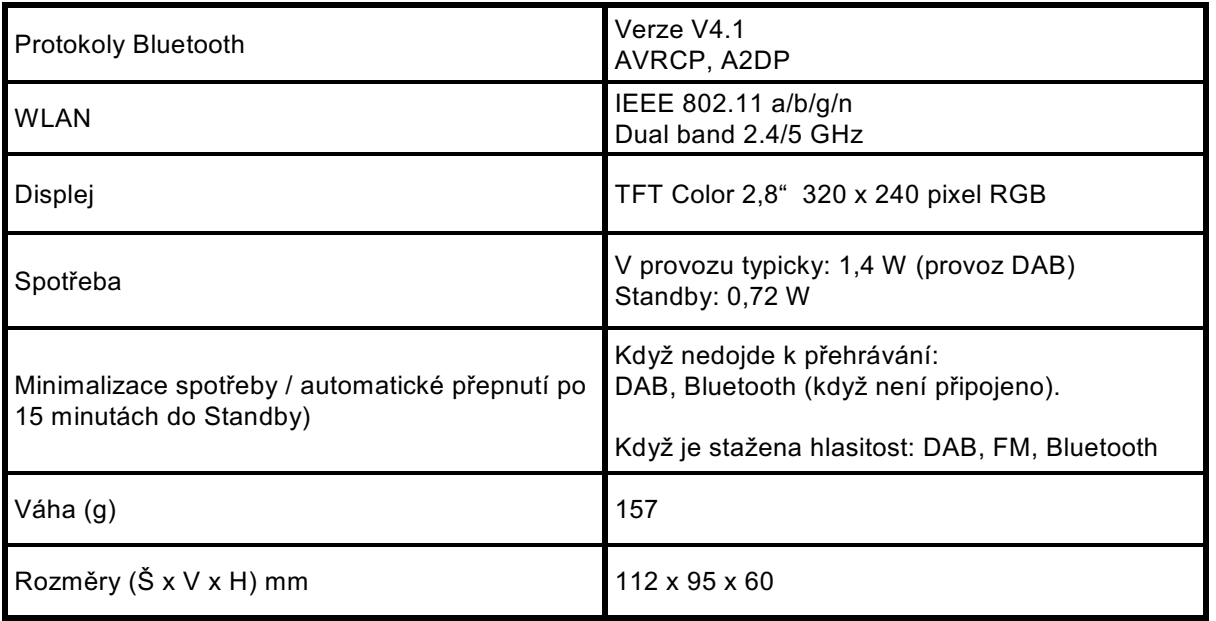